### Vorwort

Vom Lehrbuch »lerne fürs Leben« sind bisher über 250 Auflagen erschienen. Neue Normen, neue methodisch/didaktische Erkenntnisse, neue Schreibmaschinen und der Computer machten immer wieder Anpassungen erforderlich.

- Die Umschaltung wird bereits in der 8. Übung erarbeitet. Bis dahin sind Komma und Punkt behandelt. Da auch bis zur Erarbeitung der Umschaltung auf Substantive verzichtet wird, werden nur orthografisch richtige Schreibweisen gezeigt.
- Die Tastatur wird, wenn nicht wichtige Gründe dagegen sprechen, korrespondierend erarbeitet. Durch die Anordnung der Griffübungen kann dies sowohl in nachfolgender als auch in gleichzeitiger Korrespondenz erfolgen.
- Die Erarbeitung der Griffwege erfolgt nach dem ökonomischen Prinzip, d. h. die Buchstaben mit der größten Häufigkeit werden, wenn dem nicht grifftechnische Überlegungen entgegenstehen, frühzeitig eingeübt. Bei den Innenspreizgriffen werden Griffe wie t/n oder b/z, die in gleichen Entfernungen aus der Grundstellung zu greifen sind, in einer Übung erarbeitet. Das beugt Fehlern vor. Schwierige Griffe wie z. B. ä, ü und ß werden in getrennten Übungen eingeführt.
- Die Zeichnungen für Maschinenschreiber, die auch am PC ausgeführt werden können, konnte ich dem Buch »Das m macht den Meister« entnehmen, wofür ich dem Ruhland Verlag dankbar bin.
- Die Regeln nach DIN 5008 (Schreib- und Gestaltungsregeln für die Textverarbeitung) sind eingearbeitet.
- Die amtliche Regelung der deutschen Rechtschreibung wird berücksichtigt.

Allen, die mit diesem Buch arbeiten, wünsche ich Freude an der Arbeit und viel Erfolg!

Jeel Nicholais

### **Inhaltsübersicht** Seite

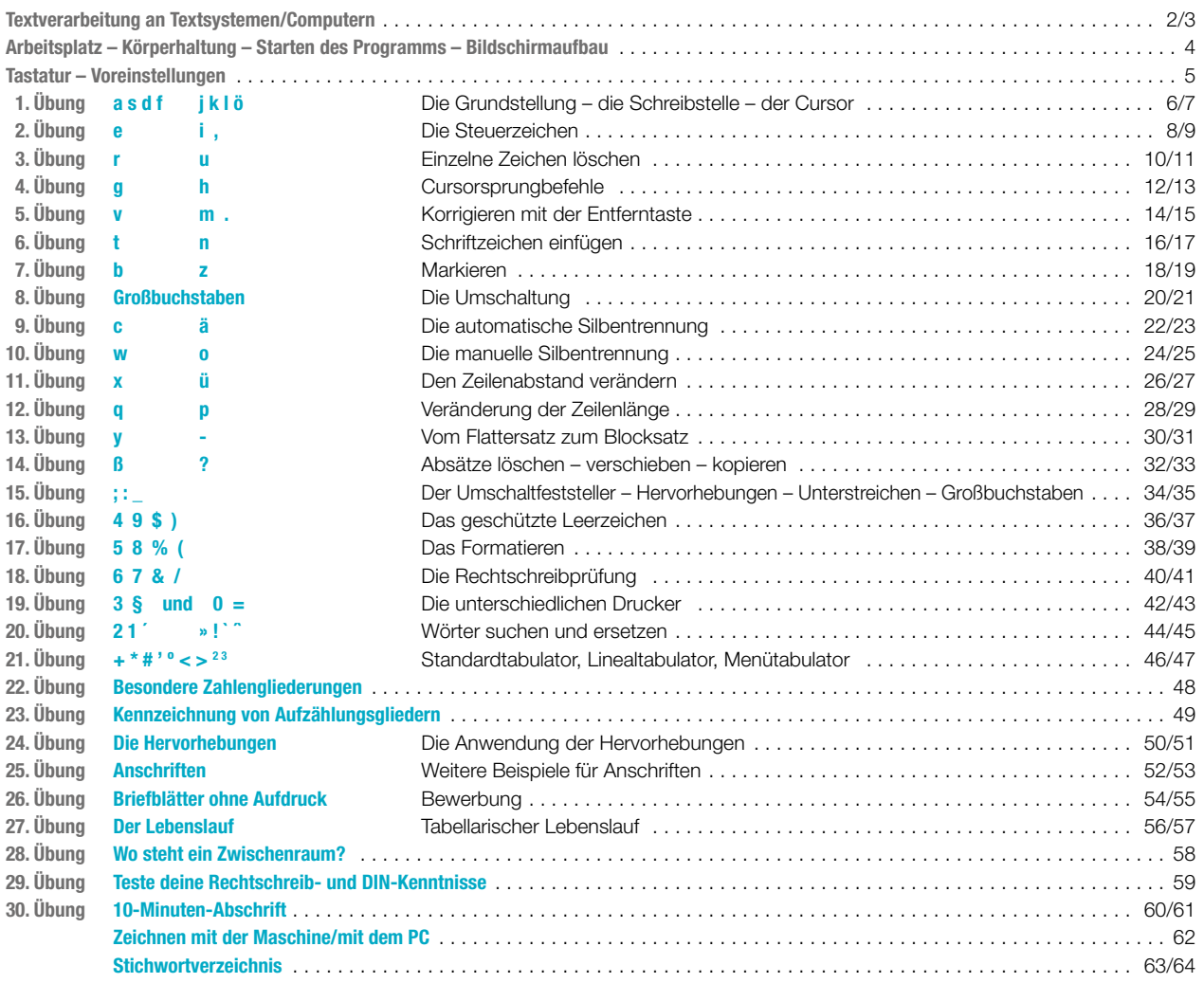

#### 30. Auflage 2023 Druck 5 4 3 2 1

Alle Drucke derselben Auflage sind parallel einsetzbar, da sie bis auf die Korrektur von Druckfehlern identisch sind.

ISBN 978-3-8085-8412-5 (mit seitlicher Spiralbindung)

Alle Rechte vorbehalten. Das Werk ist urheberrechtlich geschützt. Jede Verwertung außerhalb der gesetzlich geregelten Fälle muss vom Verlag schriftlich genehmigt werden.

#### © 2023 by Verlag Europa-Lehrmittel, Nourney, Vollmer GmbH & Co. KG, 42781 Haan-Gruiten www.europa-lehrmittel.de

Umschlaggestaltung und Satz: Schriftsatz Frauke Moritz, 22926 Ahrensburg Umschlagbild: © pixbro – stock.adobe.com Druck: Plump Druck & Medien GmbH, 53619 Rheinbreitbach

# Tastaturschulung Textverarbeitung

**Texteingabe Textbearbeitung** Textgestaltung Nach DIN 5008

und der aktuellen Rechtschreibung

von Handelsschulrat Gerhard Nickolaus †

staatlich geprüfter Lehrer für Maschinenschreiben

umfangreich aktualisiert durch

Christiane Gertsen

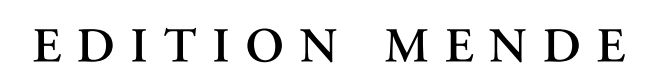

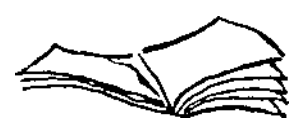

Verlag Europa-Lehrmittel · Nourney, Vollmer GmbH & Co. KG Düsselberger Straße 23 · 42781 Haan-Gruiten

Europa-Nr.: 81778 (mit seitlicher Spiralbindung)

### <span id="page-2-0"></span>Textverarbeitung an Textsystemen/Computern

Als Textsystem bezeichnet man ein Schreibsystem, wenn es die Ein- und Ausgabe von Text für die Textverarbeitung ermöglicht.

#### Alle Textsysteme arbeiten nach dem Prinzip: Eingabe - Verarbeitung - Ausgabe

- Die Eingabe von Texten (Daten) erfolgt über die Tastatur. Die Daten gelangen in den Arbeitsspeicher und sind auf dem Bildschirm zu sehen. Bereits gespeicherte Daten können auch von der CD, der Festplatte oder dem USB-Stick direkt in den Bildschirm eingelesen werden.
- Die Verarbeitung der Daten besorgt die Zentraleinheit, der eigentliche Rechner (Prozessor). In der Zentraleinheit werden die Daten zwischengespeichert, verarbeitet und weitergeleitet, z. B. an den Bildschirm oder den Drucker.
- Die Ausgabe der Daten erfolgt auf dem Bildschirm oder dauerhaft auf Einzelblätter oder Endlospapier mittels Drucker. Die Daten können aber auch auf einem USB-Stick, einer CD oder Festplatte gespeichert und so immer wieder geladen, bearbeitet und/oder ausgedruckt werden.

Als Hardware bezeichnet man alle physischen Bestandteile eines Computers wie nachstehend beschrieben:

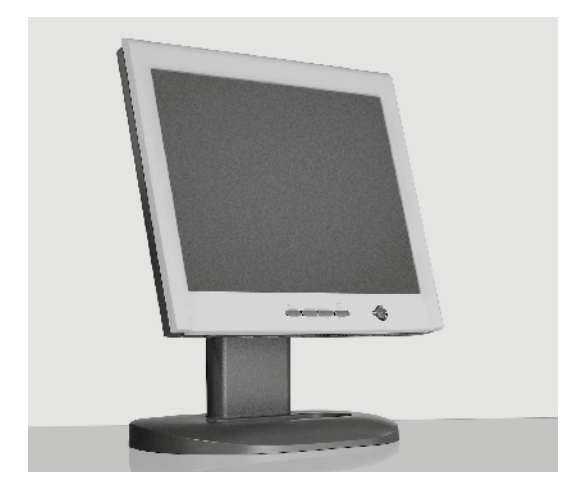

Der Bildschirm zeigt die eingegebenen Daten an. Das Fassungsvermögen reicht von 20 Zeilen bis zu einer Seite A4 mit 80 Zeichen je Zeile. Solche Flachbildschirme gibt es in unterschiedlichen Größen, je nach Verwendungszweck.

Die Zentraleinheit mit Ein- und Ausgabesteuerung, Rechenwerk und Arbeitsspeicher verarbeitet, kontrolliert und steuert die Daten.

Laufwerke und Festplatte sind meistens räumlich mit der Zentraleinheit in einem Gehäuse. Beide sind Daten- oder Textträger zur Aufnahme von Informationen. Die Festplatte hat eine größere Zugriffsgeschwindigkeit und eine höhere Speicherkapazität als Laufwerke.

Die Tastatur ist mit ihren Schreibtasten nach DIN2137 genormt. Sie ist durch Cursor-Steuertasten, Funktions- und Befehlstasten und einen Ziffernblock erweitert.

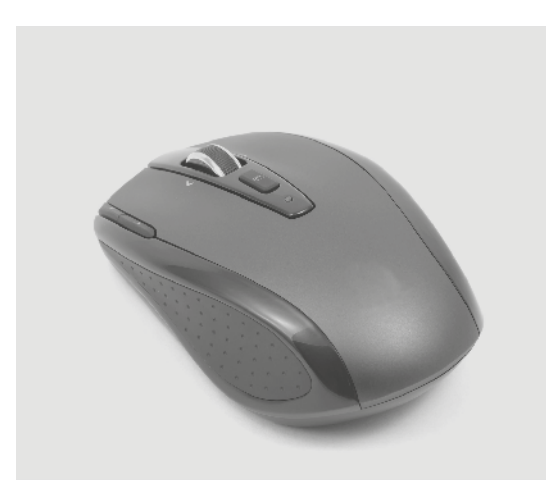

2

Die Maus erleichtert die Arbeit am Bildschirm durch einfaches Anklicken von Befehlssymbolen. Die oft umständlichere Befehlseingabe über die Tastatur wird durch den Einsatz der Maus vereinfacht.

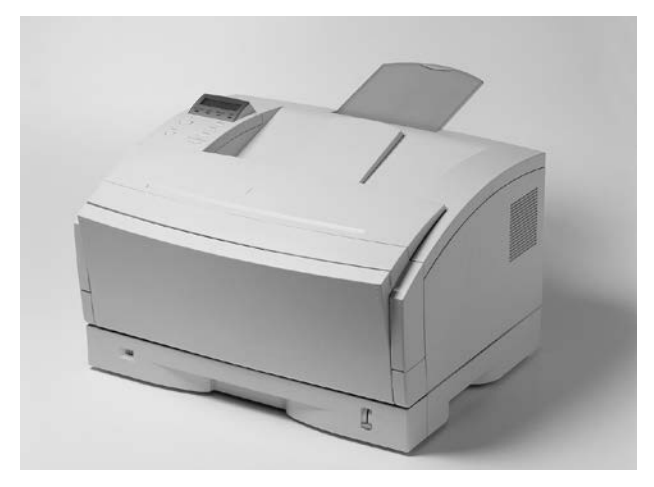

Der Drucker dient zur Ausgabe der eingegebenen Daten auf Papier. Es gibt verschiedene Arten von Druckern, die sich hinsichtlich des Druckverfahrens, der Druckqualität, der Druckgeschwindigkeit und des Druckgeräusches unterscheiden.

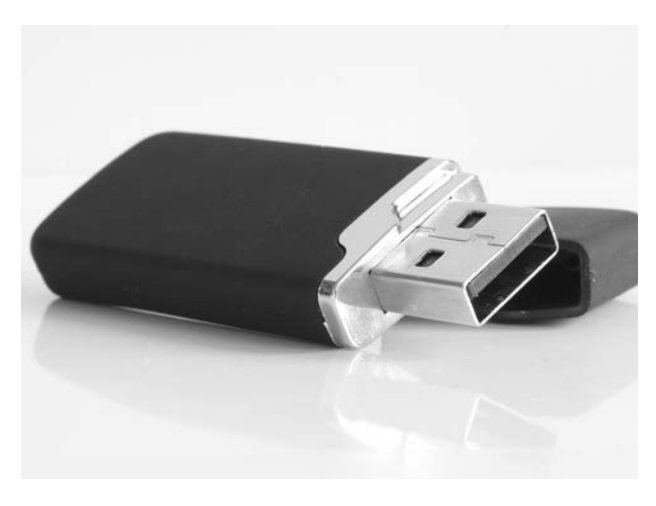

Externe Speicher. Da die Speicherkapazität im Hauptspeicher der Zentraleinheit oft nicht ausreicht, sind externe Speicher als Datenträger erforderlich. Als Datenträger werden Festplatten und USB-Sticks verwendet. CDs oder DVDs werden nur noch selten verwendet.

Die Festplatte hat eine hohe Speicherkapazität und eine schnelle Arbeitsgeschwindigkeit, sie muss nicht ausgewechselt werden.

Die Compact Disc (CD-ROM) und die DVD (Digital Versatile Disc) sind Datenträger mit großer Speicherkapazität und schneller Verarbeitungsgeschwindigkeit.

Der USB-Stick ist ein Speicher, der in die Schnittstelle des Computers eingeführt wird.

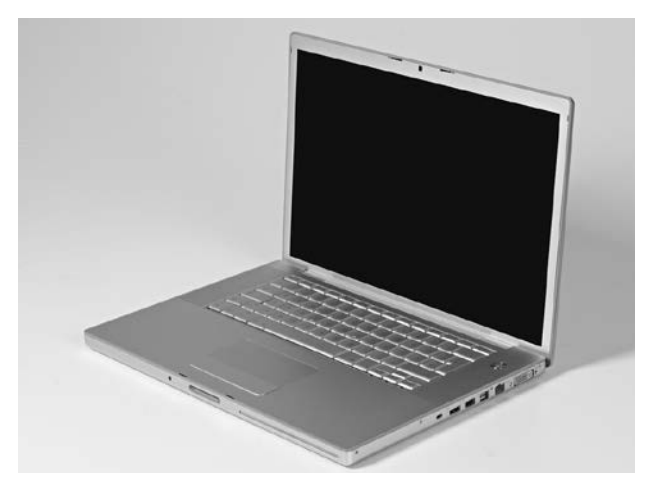

Laptop/Notebook – Ein Laptop ist ein kleiner Computer, den du überallhin mitnehmen kannst. Laptops werden oft auch als Notebooks bezeichnet. Sie können über eine Steckdose oder mit einem Akku betrieben werden.

Beim Laptop ist die Maus durch ein Touchpad ersetzt. Wenn du einen Finger auf das Touchpad legst und ihn bewegst, bewegt sich auch der Mauszeiger auf dem Bildschirm.

3

Als Software werden alle Programme bezeichnet. Dabei ist zwischen Systemprogrammen (Betriebssystem) und Anwenderprogrammen (z. B. Textverarbeitung) zu unterscheiden. Für die Textverarbeitung mit dem Computer müssen ein Betriebssystem und ein Textverarbeitungsprogramm vorhanden sein. Die Windows-Programme sind die bekanntesten Betriebssysteme. Textverarbeitungsprogramme gibt es eine Reihe; davon ist WORD sehr verbreitet.

## <span id="page-4-0"></span>Arbeitsplatz – Körperhaltung – Starten des Programms – Bildschirmaufbau

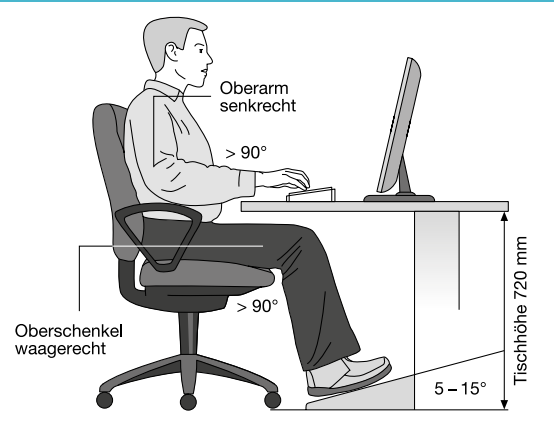

#### Der Bildschirmarbeitsplatz

Nach arbeitsmedizinischen Erkenntnissen hat ein 72 cm hoher Bildschirmarbeitstisch in Verbindung mit einer 3 cm hohen Tastatur die optimale Arbeitshöhe. Ein in der Höhe und in der Rückenlehne verstellbarer Stuhl mit abgerundeter Sitzfläche ermöglicht entspanntes Sitzen. Der Bildschirm sollte einen Abstand von ca. 50cm vom Auge haben. Eine ausreichende Beleuchtung darf nicht blenden.

#### Die Körperhaltung

Sitze entspannt, Oberkörper aufrecht, Rücken angelehnt, Oberarme locker am Körper. Die Unterarme bilden mit dem Handrücken eine waagerechte Linie. Die Finger sind leicht gekrümmt und berühren die Tasten der Grundstellung. Die Füße stehen fest auf dem Boden oder auf einer Fußstütze. Der Blick ist auf die Vorlage zu richten.

Beispiel eines ergonomisch gestalteten Bildschirm-Arbeitsplatzes mit einem nicht höhenverstellbaren Tisch bei Anordnung der Arbeitsmittel hintereinander.

#### Starten des Programms und der Bildschirmaufbau

Schalte den Computer an. Klicke auf das Windows-Symbol Start und wähle das Programm Word. Das Programm wird geladen. Klicke auf »Leeres Dokument«, der Word-Bildschirm erscheint. Du kannst mit der Eingabe des Textes beginnen.

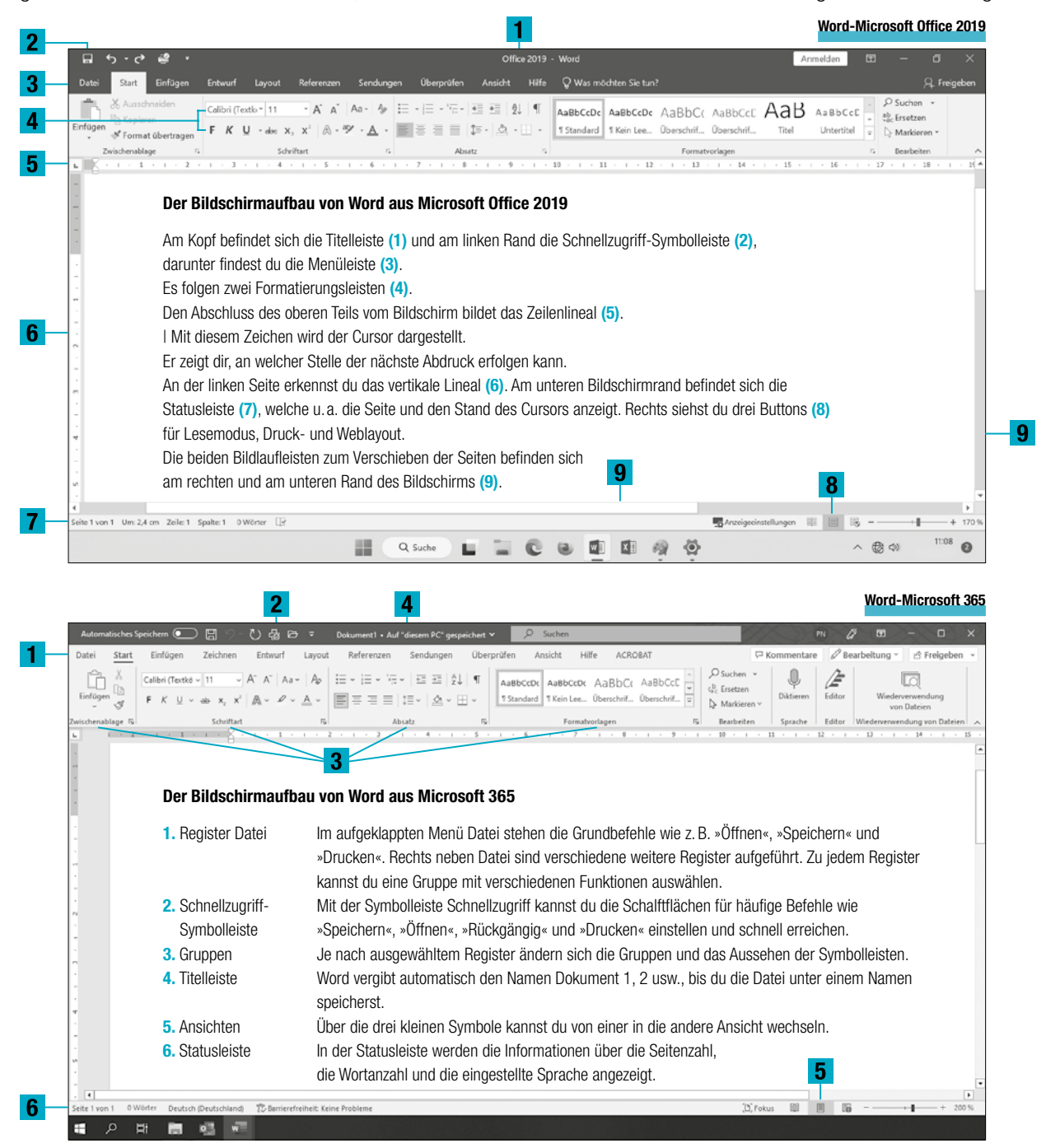

### <span id="page-5-0"></span>Tastatur – Voreinstellungen

### Die Tastatur

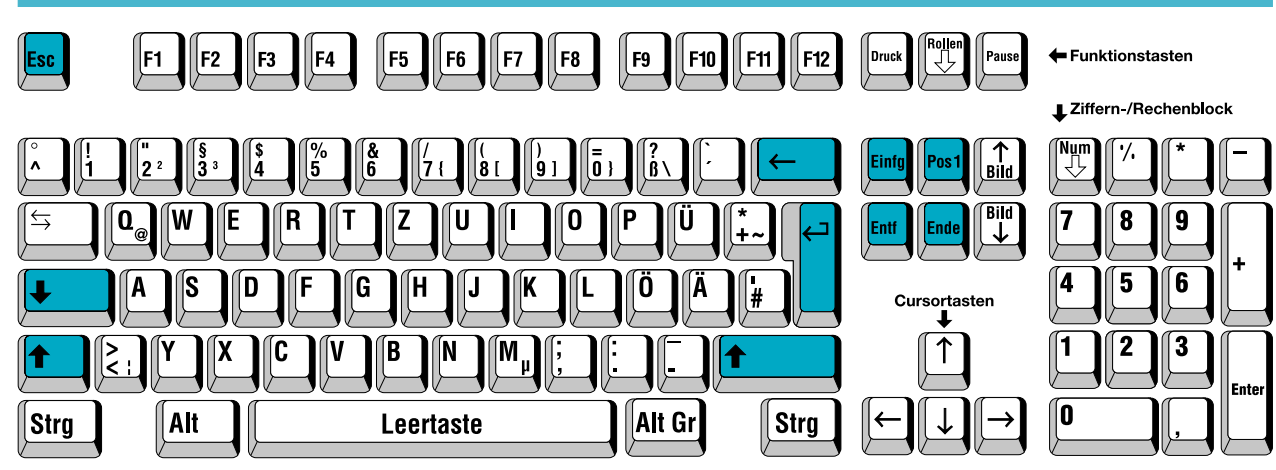

### Die Bezeichnung der wichtigsten Sondertasten

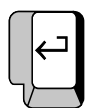

Die Eingabe (Return- bzw. Entertaste) Sie bringt den Cursor an den Zeilenanfang. Sie dient auch für Zeilenschaltungen.

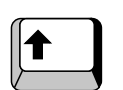

#### Die Umschalttasten (Shift-Tasten) Sie dienen zum Schreiben von Großbuchstaben und Zeichen.

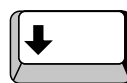

Die Dauerumschalttaste (Caps Lock) Sie dient der Dauergroßschreibung.

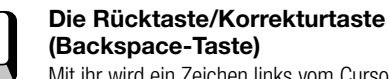

Mit ihr wird ein Zeichen links vom Cursor gelöscht.

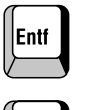

#### Die Entferntaste (Delete-Taste) Mit ihr wird ein Zeichen rechts vom Cursor gelöscht.

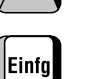

Die Einfügetaste (Insert-/Ins-Taste) Mit ihr können Zeichen an der Cursorposition eingefügt werden.

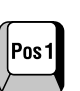

Die Position 1-/Pos 1-Taste (Home-Taste) Mit ihr springt der Cursor an den Anfang einer Zeile.

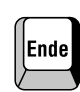

Die Ende-Taste (End-Taste) Mit ihr springt der Cursor an das Ende der Zeile.

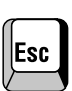

## Die Abbruchtaste (Esc-Taste)

Sie dient zum Abbruch von Befehlen oder Programmen.

#### **Voreinstellungen**

Zum Einstellen der Seitenränder klickst du das Menü »Layout« »Seitenränder« an. Wähle entweder die Einstellung »Normal« oder gebe im Untermenü »Benutzerdefinierte Seitenränder« »Seite einrichten« die Ränder vor. Hierfür gebe für den linken und rechten Rand 2,5cm, oben 2,5cm und unten 2cm ein. Wenn danach das Feld »Standard« mit der linken Maustaste einmal angeklickt wird, übernimmt Word diese Randeinstellung bei diesem Dokument für alle weiteren Seiten. Wenn du die Schriftart »Courier New« mit Schriftgrad 12 wählst, stimmen die Zeilen mit denen des Lehrbuches überein.

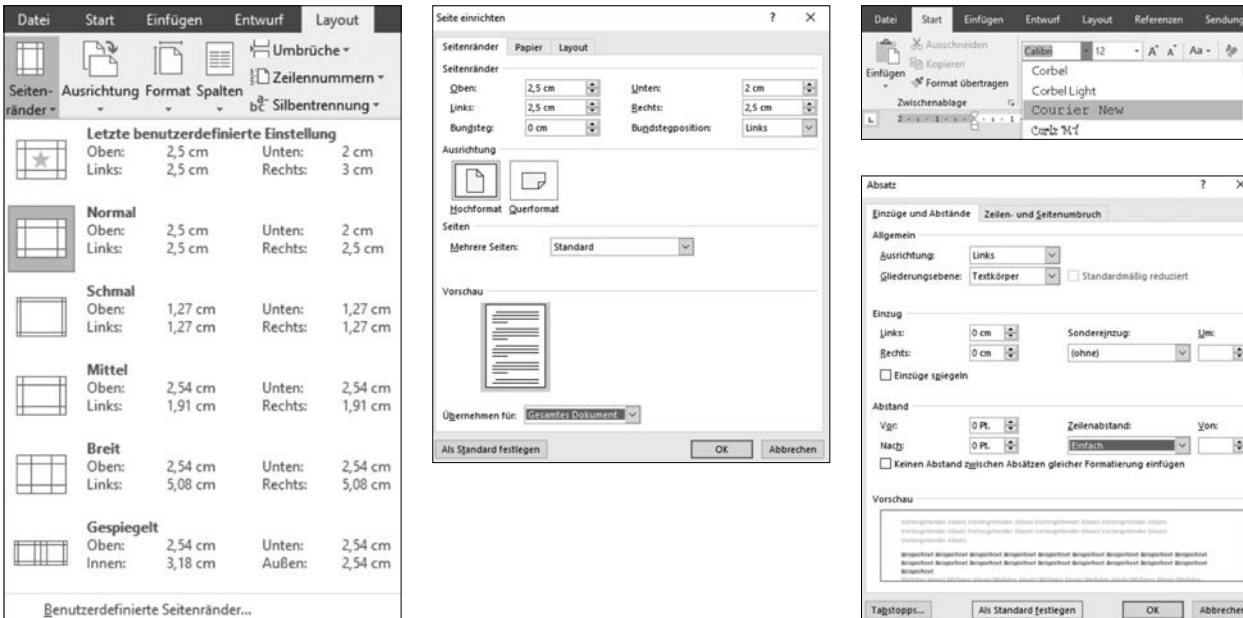

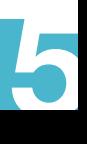

## <span id="page-6-0"></span>1. Übung a s d f und j k l ö

Die Grundstellung ist die Ausgangsstellung für das Tastschreiben. Taste über die Leertaste in die untere und von dort in die mittlere Buchstabentastenreihe. Der linke kleine Finger sucht die äußerste Buchstabentaste mit dem A auf. Die folgenden Finger berühren S, D und F. Der rechte Zeigefinger sucht die 3.Taste nach rechts, das J, auf. Die folgenden Finger berühren K, L und Ö. Suche die Grundstellung auf, ohne auf die Tasten zu sehen!

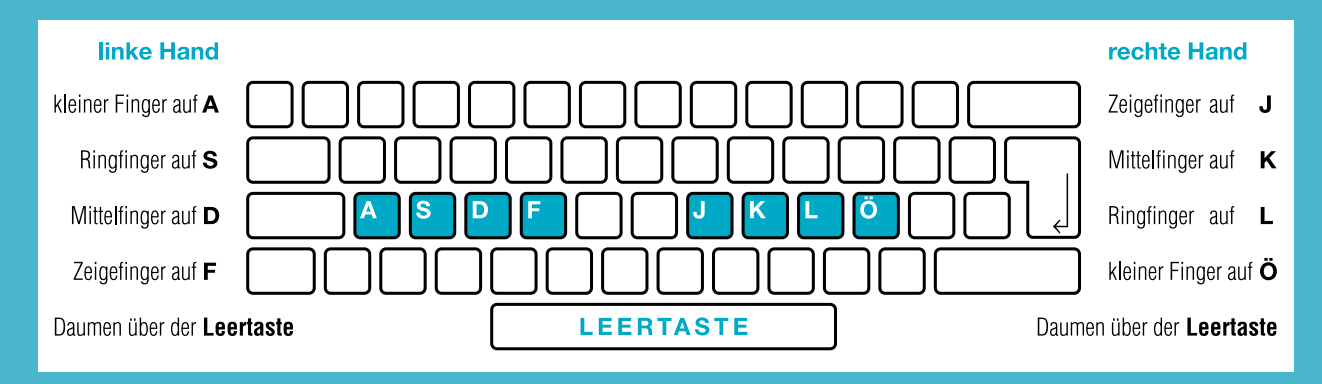

Die Finger berühren die Tasten nur leicht! Sprich vor jedem Anschlag ein »und«, dann hast du das richtige Tempo:<br>Einführung und f und f und f und f und feer (Leertaste mit einem der Daumen anschlagen!) und j und j und j un

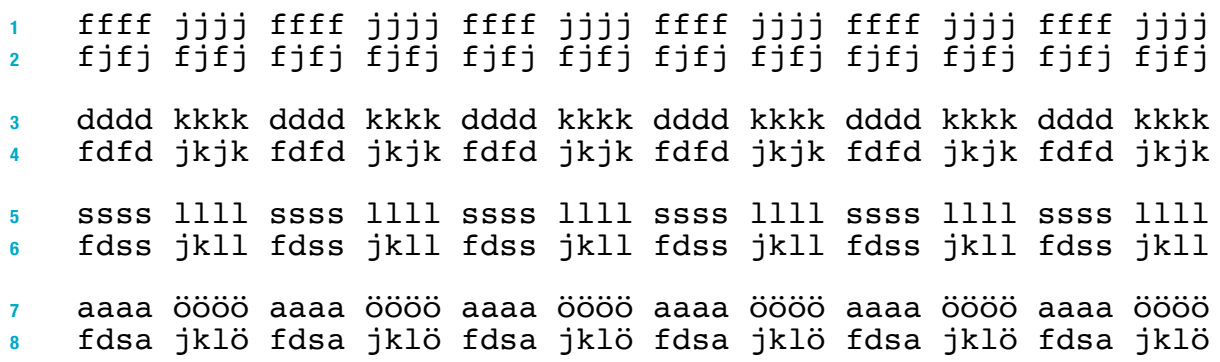

Anwendung Du solltest langsam und unbedingt im Takt schreiben. Wenn du Fehler machst, dann schreibst du zu schnell.

 all all all das das das all all all das das das all all all all das all das all das all das all das all das all das all als als als lös lös lös als als als lös lös lös als als als als das lös das als das lös das als das lös das als das lös lad lad lad fad fad fad lad lad lad fad fad fad lad lad lad lad das fad das lad das lös das als das lös das als das lös all das als das lös das lad das fad das ja das öl das öl da las das lös das lad das fad das all das öl das ja das öd da

Gymnastische Übungen zur Lockerung der Glieder und zur Kräftigung der Muskeln. Entspanne dich oft!

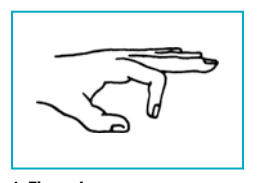

1. Finger beugen und strecken.

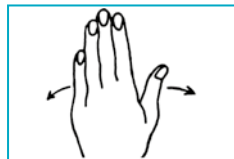

6. Hand im Gelenk drehen. 7. Finger einzeln auf den

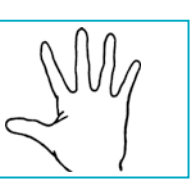

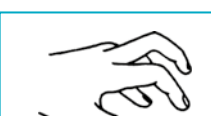

Tisch hämmern.

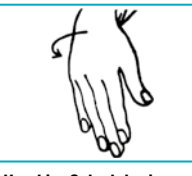

2. Finger spreizen. 3. Hand im Gelenk kreisen. 4. Fingerspitzen gegen-

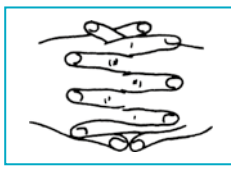

8. Hände falten, Handrücken zum Körper und die Arme ausstrecken.

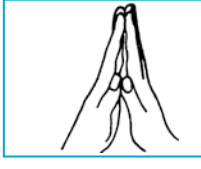

einander drücken.

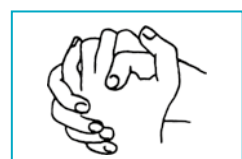

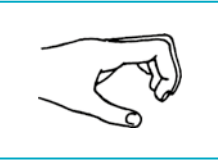

5. Finger fest einkrallen.

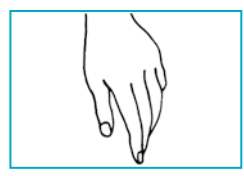

9. Hände reiben. 10. Oberkörper entspannen, Hände locker ausschüttlen.

6

### Einzelne Zeichen löschen

<span id="page-7-0"></span>Die 66 häufigsten Wörter machen 50 % aller Wörter eines Textes aus. Häufigkeitswörter Deshalb solltest du die Häufigkeitswörter oft und besonders gründlich üben.

#### es des je alle alles die sie sei dies diese dieses es alles 31 er der dar dir auf aus du aller drei rede jeder darauf frei

Für das Löschen von Zeichen gibt es verschiedene Möglichkeiten

Wenn du einen Fehler sofort nach dem Anschlag bemerkst, so bedienst du die Korrekturtaste (Backspace-Taste). Das Zeichen links neben dem Cursor wird gelöscht. Durch ständiges Niederdrücken der Korrekturtaste können natürlich auch mehrere Schriftzeichen nacheinander gelöscht werden.

#### Sofortkorrektur mit der Korrekturtaste

Aus jeder wird jede

- 1. Führe den Cursor hinter das »r« von »jeder«.
- 2. Betätige die Korrekturtaste (Backspace-Taste), erforderlichenfalls auch mehrmals.

11

#### **Geläufigkeitsübung**

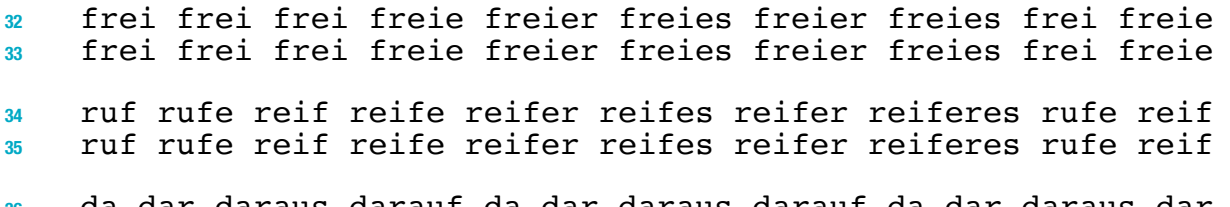

da dar daraus darauf da dar daraus darauf da dar daraus dar <sup>37</sup> da dar daraus darauf da dar daraus darauf da dar daraus dar Gymnastische Übungen 3, 4, 8 und 10

#### **Vertiefung**

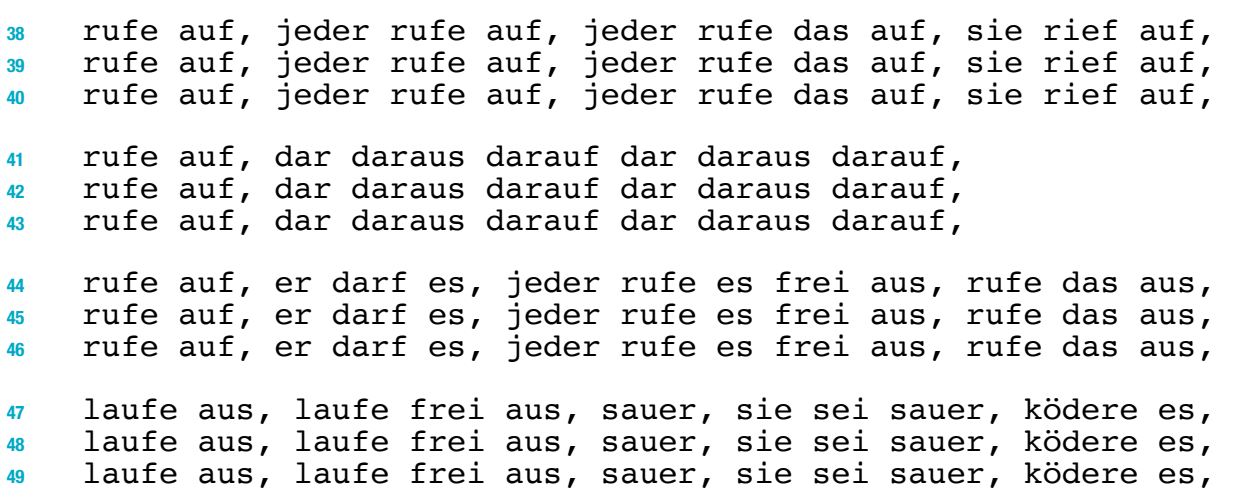

#### Reinschrift B

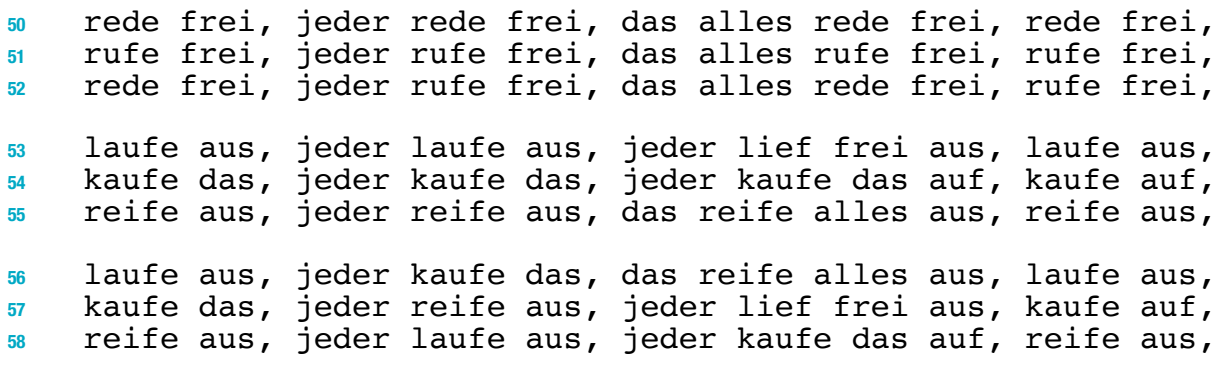

### <span id="page-8-0"></span>4. Übung g und h

### Wiederholung

 er kaufe es, rufe das aus, er rede klar, sie lief leer aus, rufe es aus, kaufe es auf, rufe das aus, sie lief frei aus,

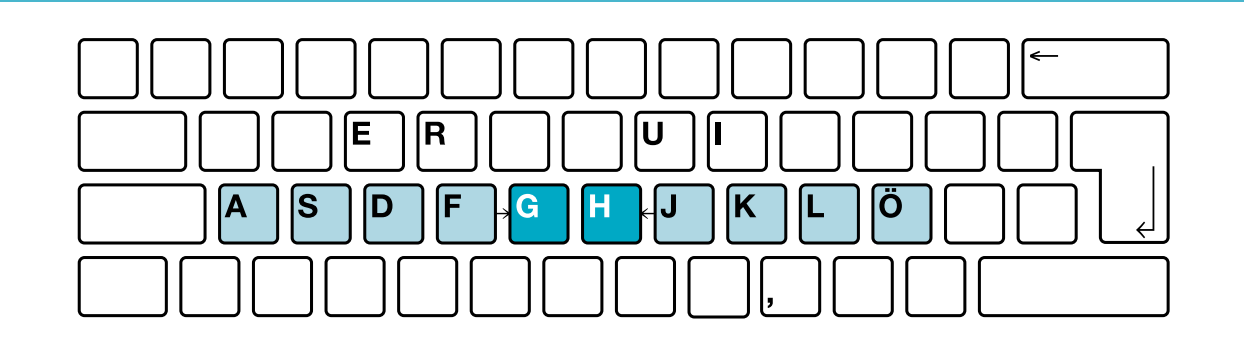

#### **Einführung**

Zeigefinger links vom f zum g und zurück = fgf Zeigefinger rechts vom j zum h und zurück = jhj

- $_{3}$  fff fgf fgf fgf gfg gfg g $\vert$ jjj jhj jhj jhj hjh hjh hjh h fgfa fgfs fgfd fgfa fgfs fgfd jhjö jhjl jhjk jhjö jhjl jhjk
- g gal gaf gak leg lag eig lig h hal has hel hie sah ieh uhr
- g gil ger gri ilg reg gus sug h her reh ehr har rah hil lih
- 7 ag ag lag lag lage lage lagre he he hel helf helf helfe
- 8 rg rg arg arg arge arge karge ih ih ihr ihr ihre ihre ihres

#### Gymnastische Übungen 2, 4 und 10

#### Anwendung

 klag klag klag höre höre höre jage jage jage kahl kahl kahl klag klag höre höre jage jage kahl kahl klag klag höre höre klag höre jage kahl klag höre jage kahl klag höre jage kahl sage ihre grau heil sage ihre grau heil sage ihre grau heil fege sehr gehe hege fege sehr gehe hege fege sehr gehe hege hell hier lege sieh hell hier rege sieh hell hier lege sieh sage ihre grau heil fege sehr gehe hege hell hier lege sieh fege lege rege gehe hege hell hier sieh ihre sehr ölig feig heil grau ihre sage hier rege sieh jage kahl höre rege hege sauge gierig auf, er rufe freudig aus, gehe aus dir heraus, das sah grau aus, fege alles hier auf, sie griff das ruhig, lege es hier aus, heile dies hier aus, greife das hier auf,

#### Reinschrift A

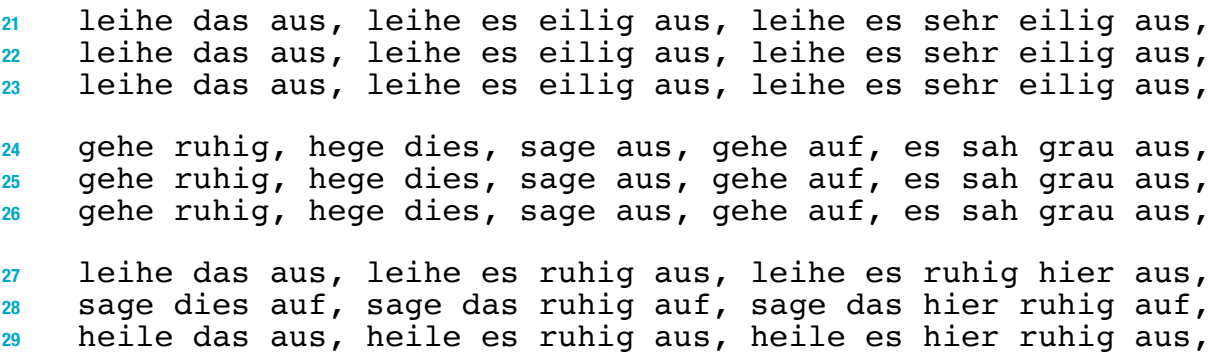

## <span id="page-9-0"></span>5. Übung v, m und

### Wiederholung

sage dies auf, sage das ruhig auf, sage das hier ruhig auf, heile das aus, heile es ruhig aus, heile es hier ruhig aus,

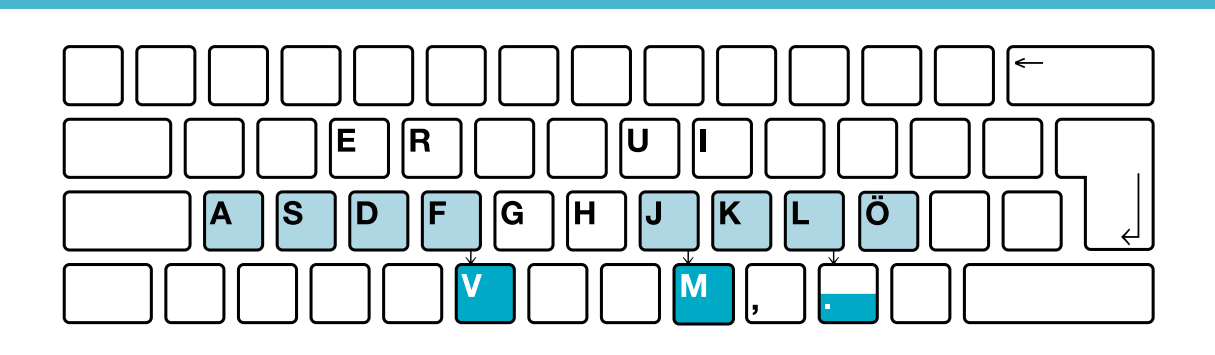

### **Einführung**

Zeigefinger links vom f zum v und zurück = fvf Zeigefinger rechts vom j zum m und zurück = jmj

- $_3$  fff fvf fvf fvf vfv vfv v $\mid$ y jjj jmj jmj jmj mjm mjm mjm m fvfa fvfs fvfd fvfa fvfs fvfd jmjö jmjl jmjk jmjö jmjl jmjk
- v vie ver ave eva rav ive var | m mal mul mus mir dem kam kum
- v iev völ vul luv kuv viv dav m rum mum lum ilm mil sam mak
- vi vi vie vie viel viel viele me me meh meh mehr mehr mehre
- 8 ve ve rve rve urve urve kurve em em lem lem llem llem allem Gymnastische Übungen 8, 9 und 10

#### **Anwendung**

 viel viel viel mehr mehr mehr vier vier vier mild mild mild viel viel mehr mehr vier vier mild mild viel viel mehr mehr viel mehr vier mild viel mehr vier mild viel mehr vier mild merke ihrem immer viele merke ihrem immer viele merke ihrem meide allem melde darum meide allem melde darum meide allem merke ihrem immer viele meide allem melde darum merke ihrem verleihe, verkaufe, verliere, verleihe, verkaufe, verliere, verfasse, vermeide, verklage, verfasse, vermeide, verklage, verleihe, verkaufe, verliere, verfasse, vermeide, verklage, er mag viel, dreimal mehr, immer viel mehr, verlege es ihm, verfasse es, verlasse sie, vermeide völlig, vermerke alles, kurve herum, er verlas es, sie vermag viel, kehre immer um, **Reinschrift**  verkaufe ihm viel, verkaufe ihm viel mehr, verkaufe es ihm, verleihe ihm viel, verleihe ihm viel mehr, verleihe es ihm, vermerke ihm viel, vermerke ihm viel mehr, vermerke es ihm, vermeide es immer, vermehre alles dreimal, kehre immer aus,

 vermerke es immer, vermerke alles dreimal, fahre immer aus, verkaufe es immer, verkaufe alles dreimal, laufe immer aus, sie mag es, sie vermag es, er vermag viel, sie vermag mehr,

 sie kam um, verkaufe viel, vermisse alles, verleihe es ihm, meide dies, vermisse viel, vermeide immer, vermerke es ihm,

### Markieren

### <span id="page-10-0"></span>**Häufigkeitswörter**

#### aber bei haben zum zur selbst bis habe ganz einzelnen jetzt <sup>31</sup> leben liebe bin bald eben beiden ganzen dazu ab heben dabei

Durch das **Markieren** kannst du mehrere Zeichen u. a. löschen oder den Zeichen eine andere Schriftart zuweisen. Ziehst du mit gedrückter linker Maustaste über einen Text, werden beliebig viele Zeichen markiert. Zum Markieren größerer Textteile kannst du wie folgt vorgehen:

Ein Wort: Doppelklick auf das Wort

Eine Zeile: Mauszeiger am linken Rand in die Spalte neben dem Text schieben und mit der linken Maustaste klicken (= Markierungsleiste) Mehrere Zeilen: Doppelklick vor dem zu markierenden Absatz in der Markierungsleiste

Gesamtes Dokument: Dreichfachklick in der Markierungsleiste

Das Löschen von Text versage ihm viel

- 1. Bringe den Cursor in das zu löschende Wort und markiere dieses.
- 2. Lösche das Wort mit der Entferntaste Entf.
- 3. Auf gleiche Weise löscht man Zeilen, Absätze usw.

19

### **Geläufigkeitsübung**

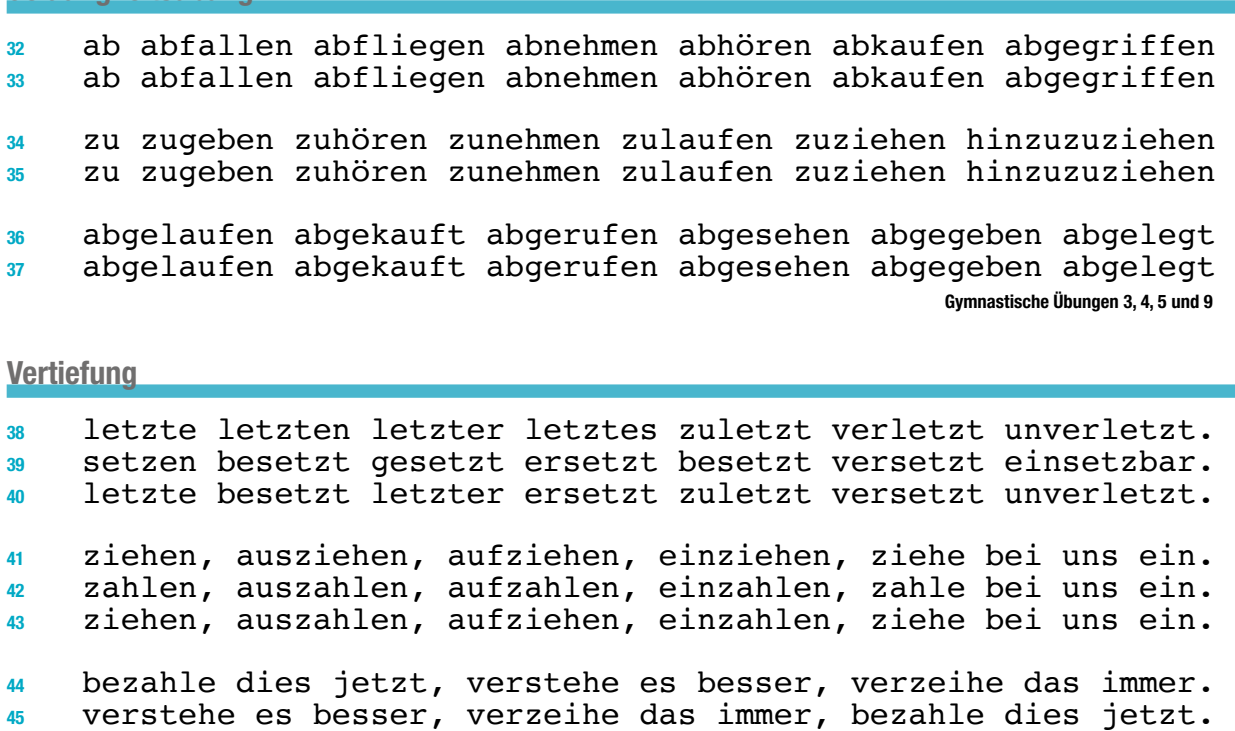

 verzeihe das immer, bezahle dies jetzt, verstehe es besser. sie sind belastbar, dies ist zugeteilt, es bezeugen können. hier ist abgeteilt, sie ist begeistert, er kann bar zahlen. sie sind zerkratzt, er ziehe ihn hinzu, beziehe alles bald.

Reinschrift B

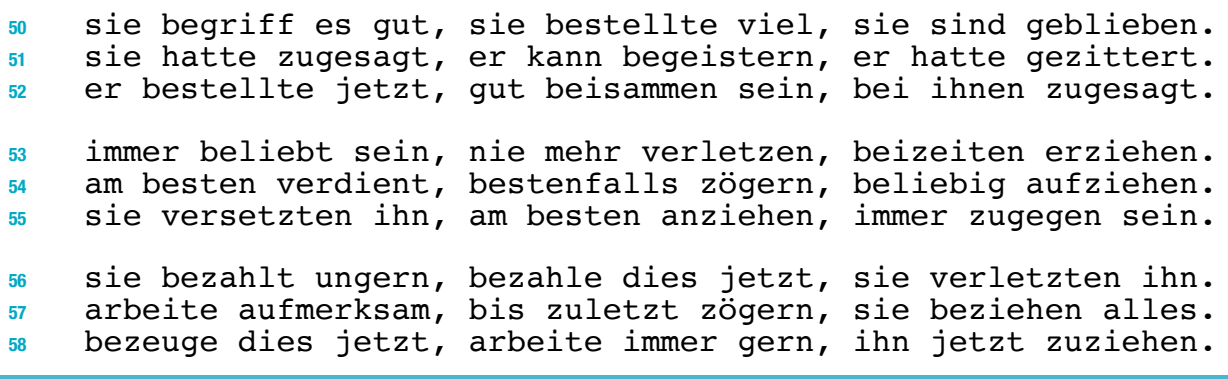

### <span id="page-11-0"></span>8. Übung Großbuchstaben

#### Wiederholung

 bezahle dies jetzt, sie verletzten ihn, bis zuletzt zögern, arbeite aufmerksam, er verzeiht ungern, beizeiten aufgeben,

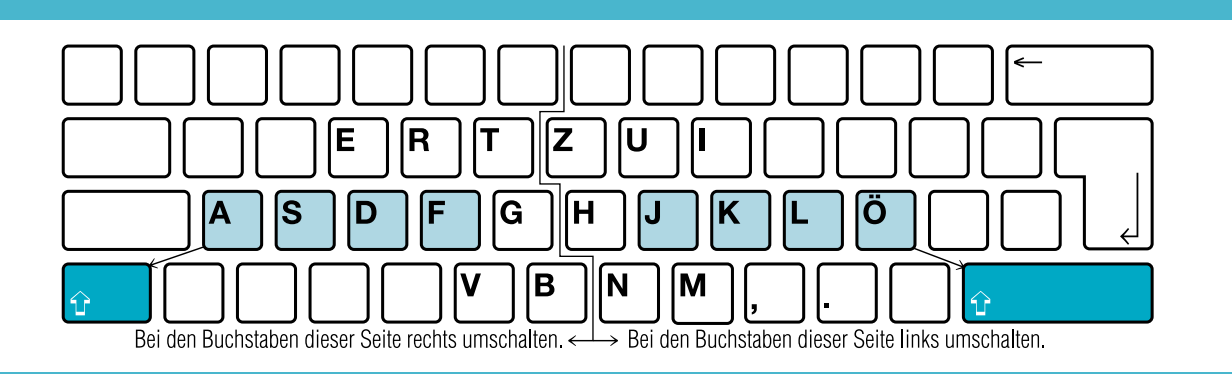

#### **Einführung**

Großbuchstaben im Tastenfeld rechts: linken Umschalter drücken, J anschlagen, Umschalter loslassen, a anschlagen (Um-J-los-a) = Ja Ja Ja Ja Ja Ka Ka Ka Ka La La La La Öa Öa Öa Öa Ha Ha Ha Ha Jahr Kauf Land Ösen Hand Jahr Kauf Land Ösen Hand Jahr Kauf

Großbuchstaben im Tastenfeld links: rechten Umschalter drücken, F anschlagen, Umschalter loslassen, ö anschlagen (Um-F-los-ö) = Fö Fö Fö Fö Fö Dö Dö Dö Dö Sö Sö Sö Sö Aö Aö Aö Aö Gö Gö Gö Gö

- Föhn Damm Sieg Auge Gang Föhn Damm Sieg Auge Gang Föhn Damm
- Essen Raten Tarif Zeile Ursel Irene Vater Brief Namen Magen
- Essen Irene Raten Ursel Tarif Zeile Vater Magen Brief Namen Schreibe langsam und im Takt, dann wirst du Umschaltfehler vermeiden!

#### **Anwendung**

 Das neue Jahr, der gute Kauf, ein altes Land, die neue Öse. Der alte Hund, der neue Fall, das junge Ding, der alte See. Das eine Auge, der gute Gang, ein alter Esel, die gute Tat.

 Alles Gute, allerlei Neues, genug Dummes, das laute Gerede. Viel Neues, allerlei Altes, alles Gerede, vieles Vertraute. Mein Junge, der gute Junge, dieser Junge, der junge Freund.

 Allerlei Kluges ist zu hören. Vielerlei Gutes ist angesagt. Sie ist die Beste der Klasse. Es ist am besten, er sagt es. Alte und Junge hören gern zu. Alte und junge Leute sind da.

 Er zahlte die Zölle ab Basel. Er kann die Rede frei halten. Beide Zeugenaussagen stimmen. Barbara ging zeitig ins Bett. Bestellen Sie nur bei Bedarf. Zurzeit zahlt sie nur ungern.Gymnastische Übungen 2, 4, 8 und 9

#### Reinschrift A

 Der Alte, die Alten, Alte und Junge. Es kamen Jung und Alt. Das Neue, ein Neuer, der neue Tarif. Das Neue und das Alte. Das Gute, ein Guter, der gute Vater. Das Gute in ihm siegt. Die jungen Leute halfen gern. Sein Junge kam öfter mit uns. Der alte Mann stimmte uns zu. Der Alte ist öfter zu allein. Alle feiern das Neujahrsfest. Alle feierten ein neues Jahr. Bearbeite immer jede einzelne Aufgabe aufmerksam und sauber. Steigere deine Leistung bis dir fehlerfreie Zeilen gelingen. Nur mit sehr viel Ausdauer kann deine Bestleistung gelingen.

### <span id="page-12-0"></span>Häufigkeitswörter

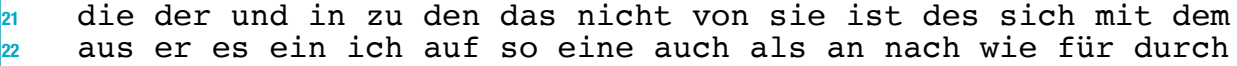

Flattersatz

Bei der Texterfassung entfällt das Zeilenschalten. Es entsteht der Flattersatz (siehe Abb. Mitte). Durch Silbentrennung verringert sich der Flattersatz am rechten Rand. Du kannst die Silbentrennung automatisch bei der Texteingabe oder nachträglich durchführen. Wähle im Register Layout – Seite einrichten – Silbentrennung. Wenn du dich für Manuell entschieden hast, schlägt Word eine Trennung vor. Wünschst du die Trennung an anderer Stelle, dann verschiebe den Trenncursor mit der Maus oder den Pfeiltasten.

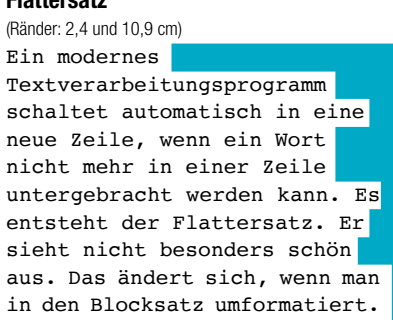

Blocksatz mit Silbentrennung (Vergleiche Flattersatz mit Blocksatz)

Ein modernes Textverarbeitungsprogramm schaltet automatisch in eine neue Zeile, wenn ein Wort nicht mehr in einer Zeile untergebracht werden kann. Es entsteht der Flattersatz. Er sieht nicht besonders schön aus. Das ändert sich, wenn man in den Blocksatz umformatiert.

**1** Anschläge

#### **Geläufigkeitsübung**

 Viele Besucher der Bayreuther Festspiele kamen aus New York. Aus New York kamen viele Besucher der Bayreuther Festspiele. Zu den Olympischen Spielen treffen sich die Besten der Welt. Die Besten der Welt treffen sich zu den Olympischen Spielen. Der synthetische Kautschuk - Buna - wurde weiter verbessert. Buna - der synthetische Kautschuk - wurde weiter verbessert. **Vertiefung**  Gemeindegrundsteuer-Veranlagung, Druck-Erzeugnis, Tee-Ernte, Haftpflicht-Versicherungsgesellschaft, das Juli-August-Heft, Donau-Dampfschifffahrtsgesellschaft, der Dortmund-Ems-Kanal. Schulanfang und -ende, Ein- und Ausfahrt, drei- bis viermal, Feld- und Gartenbaumaschinen, ihre Garten- und Campingmöbel, der Warenein- und -ausgang, Damenober- und -unterbekleidung. Wir stehen immer - auch feiertags - gern zu Diensten bereit. Yvonne unternahm - im Gegensatz zu Lydia - sehr gern Reisen. Der ICE Berlin - Stendal - Wolfsburg bekam soeben Einfahrt. Anwendung des Mittestrichs in den Zeilen 29 – 31 als Bindestrich in den Zeilen 35/36 als Gedankenstrich in den Zeilen 32 – 34 als Ergänzungsstrich (Ersatzstrich) in Zeile 37 als Streckenstrich

#### **Reinschrift**

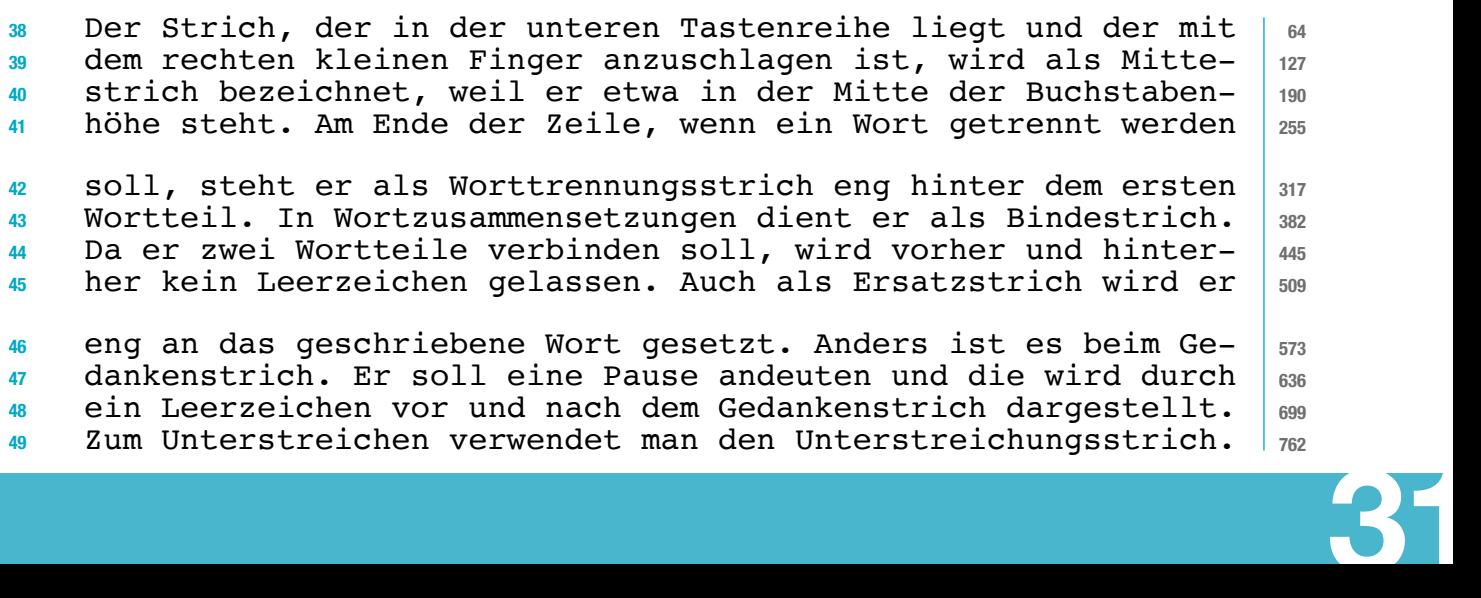

## <span id="page-13-0"></span>14. Übung and B und ?

### Wiederholung

 Bay- reuth, bay- risch, Hy- po- thek, sys- te- ma- ti- sche Yvonne ging - im Gegensatz zu Lydia - sehr gern auf Reisen.

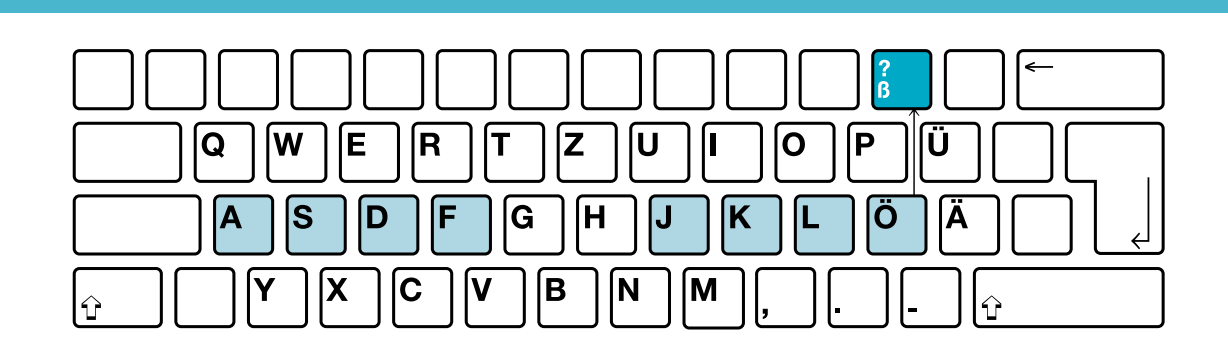

### Einführung ß

Kleiner Finger rechts vom  $\ddot{\text{o}}$  in die Zifferntastenreihe zum  $\beta$  und zurück =  $\ddot{\text{o}}\beta\ddot{\text{o}}$ 

- ößöj ößöj ößöj ößök ößök ößök ößöl ößöl ößöl ößöj ößök ößöl groß groß groß heiß heiß heiß weiß weiß weiß groß heiß weiß
- 
- öäöj öüöj ößöj öäök öüök ößök öäöl öüöl ößöl öäöj öüök ößöl läge kühl groß läge kühl groß läge kühl groß läge kühl groß
- groß, größer, am größten, heiß, heißer, die heißesten Tage.
- Gruß, grüßen, begrüßen, mit freundlichen Grüßen, Begrüßung.

Anwendung Das oder dass? Für »das« kann man auch »dieses« oder »welches« sagen, für »dass« nicht.

 Für den stimmlosen s-Laut nach langem Vokal oder Doppellaut schreibt man ß. Mit freundlichen Grüßen, groß, beißen, Maß. Nach kurzem Vokal schreibt man ss. Fluss, Kuss, Bass, muss.

 Wir müssen mit Maßen essen und dürfen keine Massen fressen. Er weiß, dass er nichts wisse, so sagte einstmals Sokrates. Ute aß bloß ein bisschen von den süßen, heißen Grießklößen.

 Es gibt aber wieder Ausnahmen. So schreibt man aus, heraus. Wörter mit der Endung -nis schreibt man mit einem s, obwohl 17 der Plural mit zwei s gebildet wird: Kenntnis - Kenntnisse.

 Ich weiß, dass das Haus, das abbrannte, nun aufgebaut wird. Im Juni, das ist nach meinem Examen, hole ich mir den Pass. Sie weiß, dass er bis zum Zeugnis noch fleißig lernen muss.

#### Reinschrift A

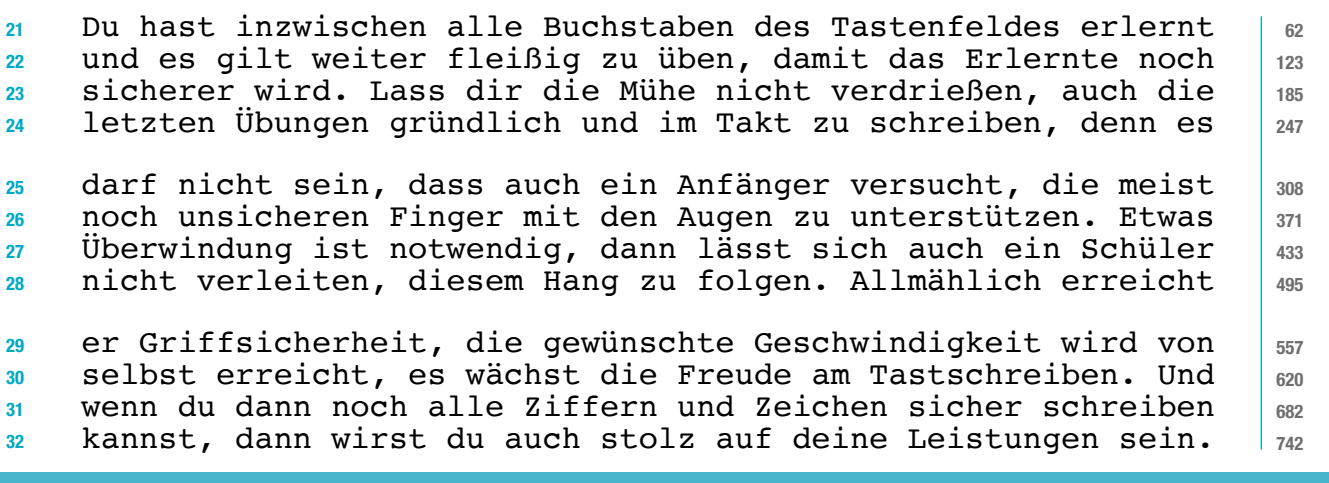

**Anschläge** 

#### <span id="page-14-0"></span>Das Einrücken

An Schreibmaschinen möglichst Funktionstasten/Druckvarianteneinsteller benutzen. Am PC, wo dies erforderlich, jeweils die entsprechenden Befehle eingeben.

Texte können verschieden ausgerichtet werden. Hierfür gibt es die folgendenden Möglichkeiten:

▼ Beginn 25 mm vom linken Rand

- 1. linksbündig nur der linke Rand wird bündig.
- 2. Blocksatz linker und rechter Rand werden bündig.
- 3. zentriert der Text wird gleichmäßig eingemittet.
- 4. rechtsbündig nur der rechte Rand wird bündig.

#### Das Unterstreichen

Dieser Kunde wünscht, dass wir ihm schnell ausführlich antworten. Dieser Kunde wünscht, dass wir ihm schnell ausführlich antworten. Dieser Kunde wünscht, dass wir ihm schnell ausführlich antworten.

#### "Das In-Anführungszeichen-Setzen"

Bei Muster "Hans" legen wir auf pünktliche Lieferung großen Wert. Die Modelle "Inge" und "Jasmin" sind leider nicht mehr lieferbar. Wir empfehlen Ihnen unsere neuen Modelle "Rügen" und "Helgoland".

#### DIE GROSSBUCHSTABEN

Dieser Kunde legt auf PÜNKTLICHE Lieferung den allergrößten Wert. Dieser Kunde legt auf PÜNKTLICHE LIEFERUNG den allergrößten Wert. DIESER KUNDE LEGT AUF PÜNKTLICHE LIEFERUNG DIESMAL GRÖSSTEN WERT.

#### *Das Wechseln der Schriftart*

Richtiges Deutsch durch Maschineschreiben heißt unser neues Buch. Durch ausgewählte Beispiele und interessante Tests werden schnell Lücken in der Groß- und Kleinschreibung entdeckt und geschlossen.

#### **Die Fettschrift**

Dieser Kunde legt auf **pünktliche** Lieferung den allergrößten Wert. Dieser Kunde legt auf **pünktliche Lieferung** den allergrößten Wert. **Dieser Kunde legt auf pünktliche Lieferung den allergrößten Wert.**

#### Das Zentrieren

Nach langen Forschungs- und Entwicklungsarbeiten können wir Ihnen unsere neue

#### **Digital-Kamera mit Camcorderfunktion**

liefern. Sie ist ein kleiner Profi in Bild und Ton. Sie ist handlich, von hohem Bedienungskomfort und hat technische Raffinessen.

Aufgabe: Hebe das zwischen zwei Sternen (\*) Stehende in der jeweils angegebenen Weise hervor:

Einrücken: Auf Ihre Bestellung vom 15. d. M. sandte ich Ihnen heute als Expressgut \* 10 Rechenmaschinen Super 2000. \*<br>Ich wünsche einen guten Empfang der Maschinen und bedanke mich für den Auftrag. Zentrieren: Am 10. d. M. werde ich mit der Eröffnung meiner neuen Ladenräume eine \* Büchersonderschau \* veranstalten, mit der es mir gelungen ist, eine leistungsfähige Ausstellung zusammenzustellen. Unterstreichen/Kursivschrift: (Satz dreimal schreiben!) Diese Muster stellen wir Ihnen sehr gern \* kostenlos \* zur Verfügung. In-Anführungszeichen-Setzen: (Satz dreimal schreiben!) Das Muster \* Bielefeld \* stellen wir Ihnen kostenlos zur Verfügung. Großbuchstaben: (Satz dreimal schreiben!) Diese Muster stellen wir Ihnen sehr gern \* kostenlos \* zur Verfügung. Wechsel der Schriftart/Fettschrift: (Satz dreimal schreiben!) Diese Muster stellen wir Ihnen sehr gern \* kostenlos \* zur Verfügung.

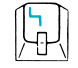

 $E_{\frac{XXX}{XXX}}$ 

 $\left[\frac{\prime\prime}{2}\right]$ 

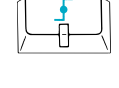

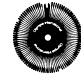

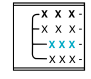

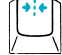

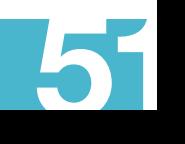

## <span id="page-15-0"></span>25. Übung Das Schreiben der Straßennamen – Anschriften

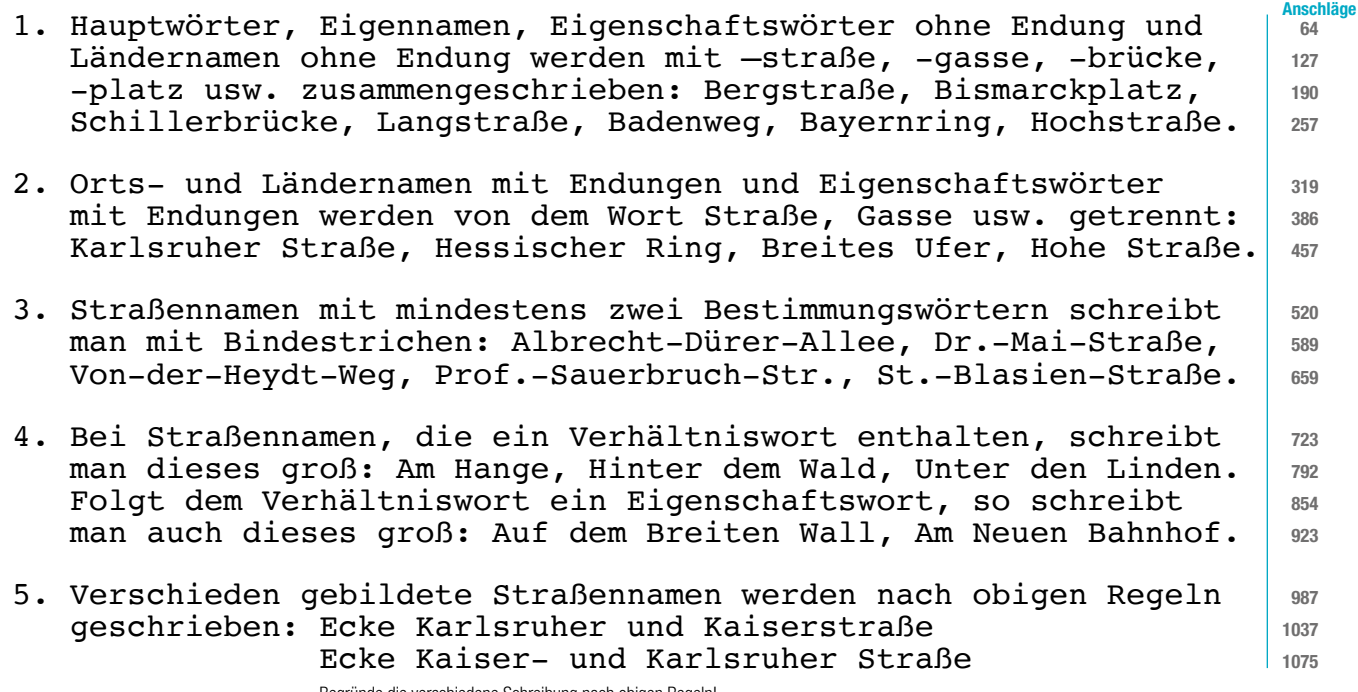

Begründe die verschiedene Schreibung nach obigen Regeln!

#### Änderung des Anschriftfeldes nach DIN5008

Maße und Position des Anschriftfeldes sind in DIN 5008 festgelegt. Um die Aufschriften in den Anschriftfeldern international zu vereinheitlichen und zur Optimierung der Anschriftenerkennung hat die Deutsche Post AG angeregt, künftig auf die Leerzeilen zu verzichten.

Die Gliederung des Anschriftfeldes sieht nach DIN5008 folgende Bestandteile vor:

3 Zeilen für Zusätze und Vermerke 6 Zeilen für die Anschrift

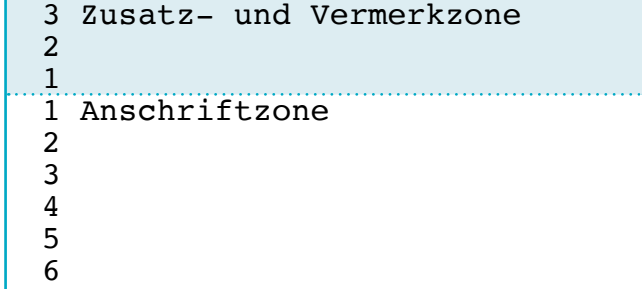

elektronische Freimachungsvermerke Vorausverfügungen wie z. B. »Nicht nachsenden!« Produkte wie z. B. »Einschreiben« Anrede und Berufsbezeichnung Empfängerbezeichnung Postfach mit Nummer oder Straße und Hausnummer Postleitzahl und Bestimmungsort

**Beispiele** 

52

· · · Frau Ruth Redlich Bergstraße 4 a 69120 Heidelberg · · · · · Frau Studienrätin Dr. Ursula Lindig bei Elke Wasner Heilbronner Weg 7 A 68259 Mannheim ·

Berufs- und Amtsbezeichnungen (z. B. Direktor, Rechtsanwalt) werden neben »Frau« oder »Herrn« geschrieben. Akademische Grade (z. B. Dr., Dipl.-Ing.) stehen unmittelbar vor dem Namen. Da es bei »Professor« nicht erkennbar ist, ob es sich um eine Amtsbezeichnung oder einen akademischen Grad handelt, sollte »Prof.« unmittelbar vor dem Namen stehen.

Bei Untermietern muss der Name des Wohnungsinhabers unter den Namen des Empfängers geschrieben werden.

<span id="page-16-0"></span>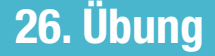

**Anschläge** 

Die Maschinenschrift ist die Schrift moderner Menschen. Daher schreiben auch Privatpersonen ihre Briefe, wenn nicht durch die Handschrift eine ganz persönliche Bewertung ausgedrückt werden soll, mit der Maschine oder auf dem Computer; denn diese Schriften sind meist besser zu lesen als Handschriften.

An der **Schreibmaschine** gehst du für deine Briefe, die du auf einem Blanco-Blatt gestalten möchtest, wie folgt vor: Du beginnst in Zeile 5 und 25 mm von der linken Blattkante mit dem Namen. Weiter in der Zeile rechtsbündig das Datum. Es folgen die übrigen Absenderangaben, ab Zeile 16 die Empfängeradresse.

Der Betreff steht in Zeile 24. Nach zwei Leerzeilen folgt die Anrede. Nach einer Leerzeile wird dann der Text durch jeweils eine Leerzeile in Absätze gegliedert. Der Gruß steht nach einer Leerzeile nach dem Text. Der Anlagenvermerk folgt nach drei Leerzeilen. Die Überschrift kann fett geschrieben werden.

Werden für Briefe Blätter ohne Aufdruck verwendet, kann der Briefkopf selbst gestaltet werden. Am **Computer** werden im Menü Layout der Rand oben mit 1,7 cm und die Seitenränder links mit 2,4, rechts mit 2,5 cm fixiert. Du fängst mit dem Namen in Zeile 1 an und rechtsbündig am Ende der Zeile steht das Datum. Dann die weiteren Absenderangaben und ab Zeile 12 beginnt die Adresse.

#### Die Bewerbung

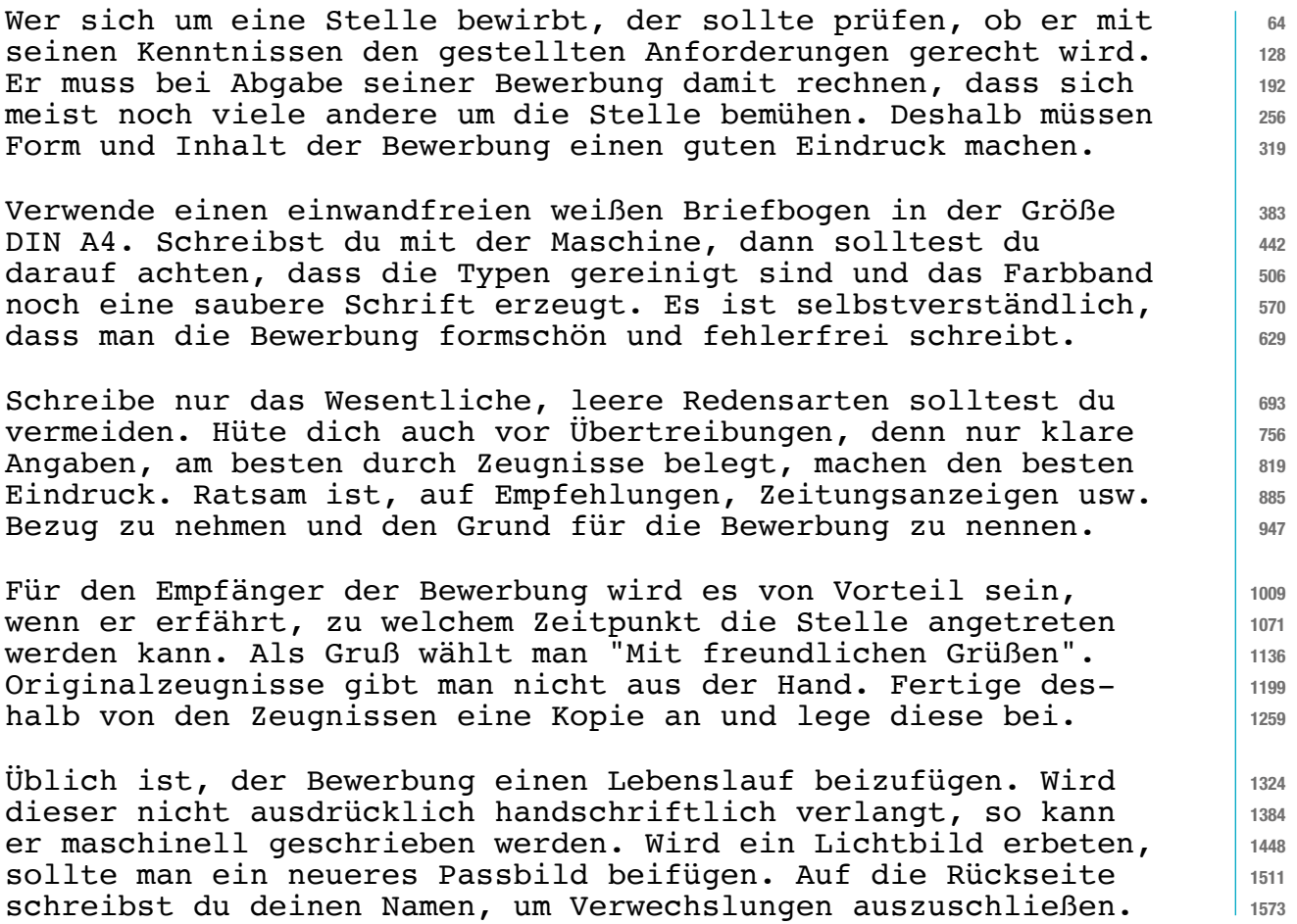

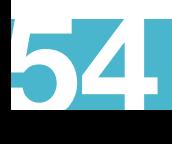

<span id="page-17-0"></span>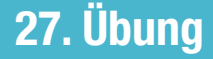

### 27. Übung Der Lebenslauf

Firmen, die bei Einstellungen die Handschrift des Bewerbers zur Beurteilung mit heranziehen, verlangen den in Handschrift geschriebenen Lebenslauf. Ist dies nicht gefordert, so sollte der Lebenslauf mit der Maschine geschrieben werden; denn die Maschinenschrift ist oft besser zu lesen als die Handschrift. Für die Anordnung des Textes haben sich in der Praxis zwei 64 128 192 256 320 383 445 **Anschläge** 

Möglichkeiten durchgesetzt. Eine schildert in ausführlicher Form alle Einzelheiten. Dabei werden die Angaben in Absätze, genau wie im Brief, gegliedert. Die andere, in tabellarischer Form, führt nach jedem Leitwort stichwortartige Daten auf.

Der Inhalt wird zunächst einmal mit den Angaben zur Person beginnen: Namen, Geburtstag und -ort. Hinweise zur Religion werden nur dann benötigt, wenn der Schreiber der Bemerkung im Zusammenhang mit der Bewerbung Bedeutung beimisst. Es folgen, zumindest bei jungen Personen, Informationen zum Elternhaus.

Der nächste Abschnitt sollte sich mit der Schilderung der schulischen Ausbildung befassen. Die Nennung von Jahreszahlen genügen. Es ist unwichtig, ob der Eintritt am 1. oder am 15. eines Monats erfolgte. Wurde die Schule gewechselt, so ist dies anzugeben wie auch der erreichte schulische Abschluss.

Von Berufstätigen wird der berufliche Werdegang geschildert: Ausbildung, Prüfungen, Tätigkeiten nach der Ausbildung und Weiterbildung, besondere Kenntnisse usw. Auch Auskünfte zum Familienstand gehören dann in den Lebenslauf. Der Lebenslauf schließt mit dem Datum und der Unterschrift des Bewerbers.

· **Claudia Bergmann** 20..-05-27 Lindauer Straße 45 78464 Konstanz Telefon: 07531 4589 E-Mail: c.bergmann@t-online.de ·

· Winterersteig 5/7 Ganzbrief. 78462 Konstanz ·

Herrn Oberstudienrat Um Raum zu sparen, wurde die Entschuldigung hier Dr. Herbert Schnätz als Halbbrief gezeigt. Schreibe die Entschuldigung als

#### · **Entschuldigung**

· ·

·

56

· Sehr geehrter Herr Dr. Schnätz, ·

am Sonntag habe ich mir den Fuß verstaucht. Ich wurde für 8 Tage krankgeschrieben. Die Krankmeldung füge ich bei.

Ich bitte, mein Unterrichtsversäumnis zu entschuldigen.

Mit freundlichen Grüßen **Anlage**

Claudia Bergmann

Krankmeldung

511 574 638

<span id="page-18-0"></span>(Diese Übung ist als Test geeignet, wenn nur die Beispiele in die Maschine diktiert werden.)

 1. Zwischenräume entstehen durch Leerzeichen (Leerschritte). - Je ein Leerzeichen (ein Anschlag der Leertaste) folgt jedem Wort, jeder Abkürzung, jeder Zahl und jedem Satzzeichen: Ich bitte Sie dringend, den Betrag von 1.540,40 EUR zu zahlen.

Ich bitte Sie dringend, den Betrag von 1.540,40 EUR zu zahlen.

- 2. Geschütztes Leerzeichen: verhindert einen Zeilenumbruch. Als ° kann es am Bildschirm sichtbar werden, nicht aber im Ausdruck. Gebildet wird es auf der PC-Tastatur mit gleichzeitigem Druck der Tasten "Steuerung" und "Hochtaste" sowie der "Leertaste".
- 3. Bei Schriftzeichen wie %, &, §, + und ähnlichen Zeichen, die ein Wort vertreten, bleibt vorher und nachher ein Leerzeichen: Nach § 9 zahlt die Firma Mayer & Sohn 400 EUR + 4 % = 416 EUR. Nach § 9 zahlt die Firma Mayer & Sohn 400 EUR + 4 % = 416 EUR.
- 4. Bei den Schriftzeichen : und kommt es auf die Anwendung an. Als "Wortvertreter" steht vorher und nachher ein Leerzeichen: Er sagt: "Ein- und Ausfuhr (Jan. - Mai) verhalten sich 4 : 3." Er sagt: "Ein- und Ausfuhr (Jan. - Mai) verhalten sich 4 : 3."
- 5. Die Anführungszeichen wie auch die Klammern (siehe obiges Beispiel!) stehen immer eng vor und hinter einem Schriftzeichen.
- 6. Binde- und Ergänzungsbindestrich schließen sich eng an vorausgehende Buchstaben. Dem Bindestrich folgt kein Leerzeichen: Ein- und Ausgang; Robert-Bosch-Str.; Tee-Ei; Masch.-Schreiben. Ein- und Ausgang; Robert-Bosch-Str.; Tee-Ei; Masch.-Schreiben.
- 7. Der Gedanken- und der Streckenstrich, das Minuszeichen und der Bis-Strich haben vor und hinter sich je ein Leerzeichen, da sie entweder eine Pause andeuten oder aber ein Wort vertreten. Er wundert sich - so sagen Sie -, dass ich so selten schreibe. Er wundert sich - so sagen Sie -, dass ich so selten schreibe. Der Zug fährt über Ulm - Stuttgart - Heidelberg nach Mannheim. Der Zug fährt über Ulm - Stuttgart - Heidelberg nach Mannheim. 420 - 90 = 330; Bürozeit: 08:30 - 12:30 und 13:30 - 17:00 Uhr. 420 - 90 = 330; Bürozeit: 08:30 - 12:30 und 13:30 - 17:00 Uhr.
- 8. Der Worttrennungsstrich früher Silbentrennungsstrich steht immer eng an der vorausgehenden Silbe: Tren- nung, Wes- ten, Roh- heit, Zu- cker, Was- ser, hei- ßer. Tren- nung, Wes- ten, Roh- heit, Zu- cker, Was- ser, hei- ßer.
- 9. Bei Zahlengliederungen sind die Vorschriften für Zahlengliederungen zu beachten: 3 500 Liter, 3.500 EUR, DIN 5008 und 5009. Telefon: 07251 14994, Postfach 12 23 56, PLZ 88214 Ravensburg
- 10. Ein numerisches Datum wird in der Reihenfolge Jahr, Monat, Tag mit Mittestrich oder Tag, Monat, Jahr mit Punkt gegliedert. Es sind Tage und Monate 2-stellig und Jahre 4-stellig anzugeben. 2019-12-15 oder 15.12.2019; alphanumerisch: 15. Dezember 2019

### 10-Minuten-Abschrift

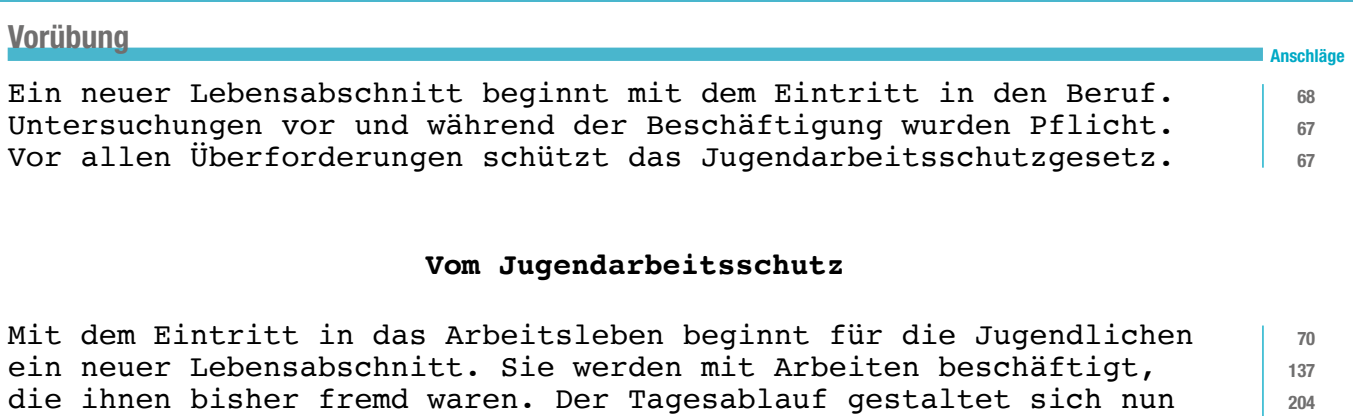

nach den Anforderungen des jeweiligen Ausbildungsverhältnisses. Für die gesundheitliche Betreuung Jugendlicher sind ärztliche Untersuchungen vor und während der Beschäftigung Pflicht. Der Zweck dieser Untersuchungen besteht darin, den Jugendlichen vor gesundheitlichen Schäden zu bewahren. So darf ein Jugendlicher z. B. nicht mit Arbeiten beschäftigt werden, die ihn überfordern. Zum Schutze der Jugendlichen gibt es eine Reihe von Verboten. So dürfen Jugendliche nicht körperlich schwer arbeiten. Aber auch Arbeiten mit einseitiger Körperbelastung oder Arbeiten, die ein Übermaß an Verantwortung mit sich bringen, sind für Jugendliche verboten. Akkordarbeit ist in vielen Betrieben eine Realität. Jugendliche dürfen damit nicht beschäftigt werden. Dieses Verbot will verhindern, dass Jugendliche durch den Anreiz auf höheres Entgelt ihr Arbeitstempo übersteigern und dadurch ihre Kräfte überbeanspruchen. Deshalb sind auch die Arbeitszeiten begrenzt. Zur Arbeitszeit zählen auch die Zeiten des Berufsschulbesuchs. Zum Besuch der Berufsschule ist der Jugendliche freizustellen; denn der Ausbildungserfolg hängt nämlich nicht zuletzt davon ab, dass betriebliche und schulische Maßnahmen aufeinander abgestimmt sind. So ist selbstverständlich auch die Anrechnung der Schulzeit 1003 1072 1131 1202 1268 1335 1403 1469 1536 1605

weitgehend nach den Bedürfnissen ihres Ausbildungsbetriebes und

Ein Berufsschultag pro Woche mit mehr als fünf Stunden Unterricht wird mit acht Stunden Arbeitszeit angerechnet. Dabei muss jede Unterrichtsstunde mindestens 45 Minuten dauern. Blockunterricht von 25 Stunden an mindestens fünf Tagen in der Woche wird demnach mit 40 Stunden auf die Arbeitszeit des Jugendlichen angerechnet.

auf die Arbeitszeit geregelt. Diese Regelung sieht wie folgt aus:

Ein auf die Bedürfnisse des Jugendlichen angemessener jährlicher Erholungsurlaub ist zu gewähren. Der Urlaub ist nach dem Alter gestaffelt, um dem jungen Menschen den Übergang von der Schule in das Berufsleben zu erleichtern. Für die Berechnung des Urlaubs gilt das Alter des Auszubildenden am 1. Januar eines Jahres.

Konflikte können durch ausreichende Information vermieden werden, Eltern, Freunde und Lehrer werden gern Rat erteilen. Aber auch Gewerkschaften und Gewerbeaufsichtsämter geben zu Fragen des Jugendarbeitsschutzes Auskunft. Immer ist das Gespräch mit dem Arbeitgeber zu suchen. Überzogene Reaktionen sind zu vermeiden.

204 270 336

1675